Инструкция по работе с демо СДУ Прометей

Система дистанционного управления светосигнальным оборудованием аэродрома «Прометей»

# **Программное обеспечение «Прометей»**

**Инструкция по работе с демонстрационной СДУ Прометей**

**2024 год**

ООО «Навигатор Инженерия» <https://navigator-i.ru/> [contact@navigator-i.ru](mailto:contact@navigator-i.ru) стр. 1

### **Содержание**

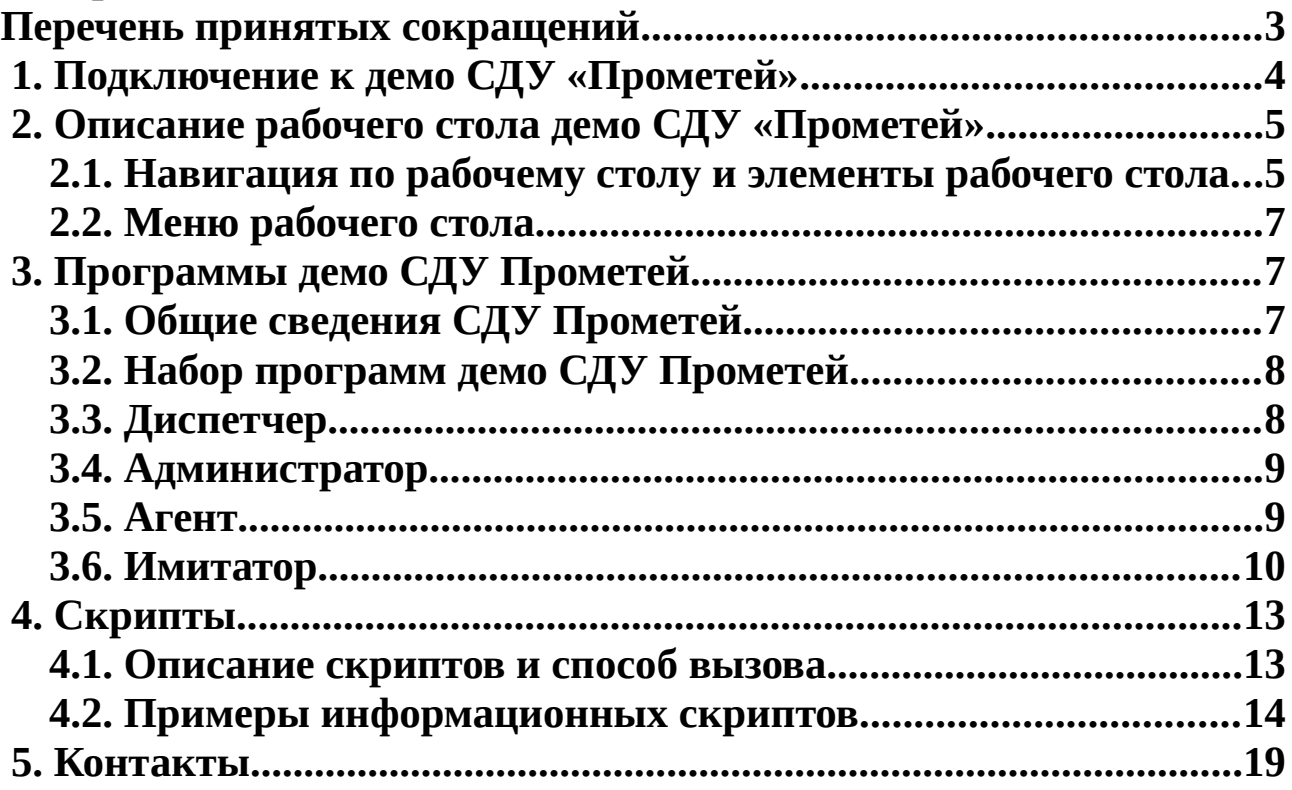

# <span id="page-2-0"></span>**Перечень принятых сокращений**

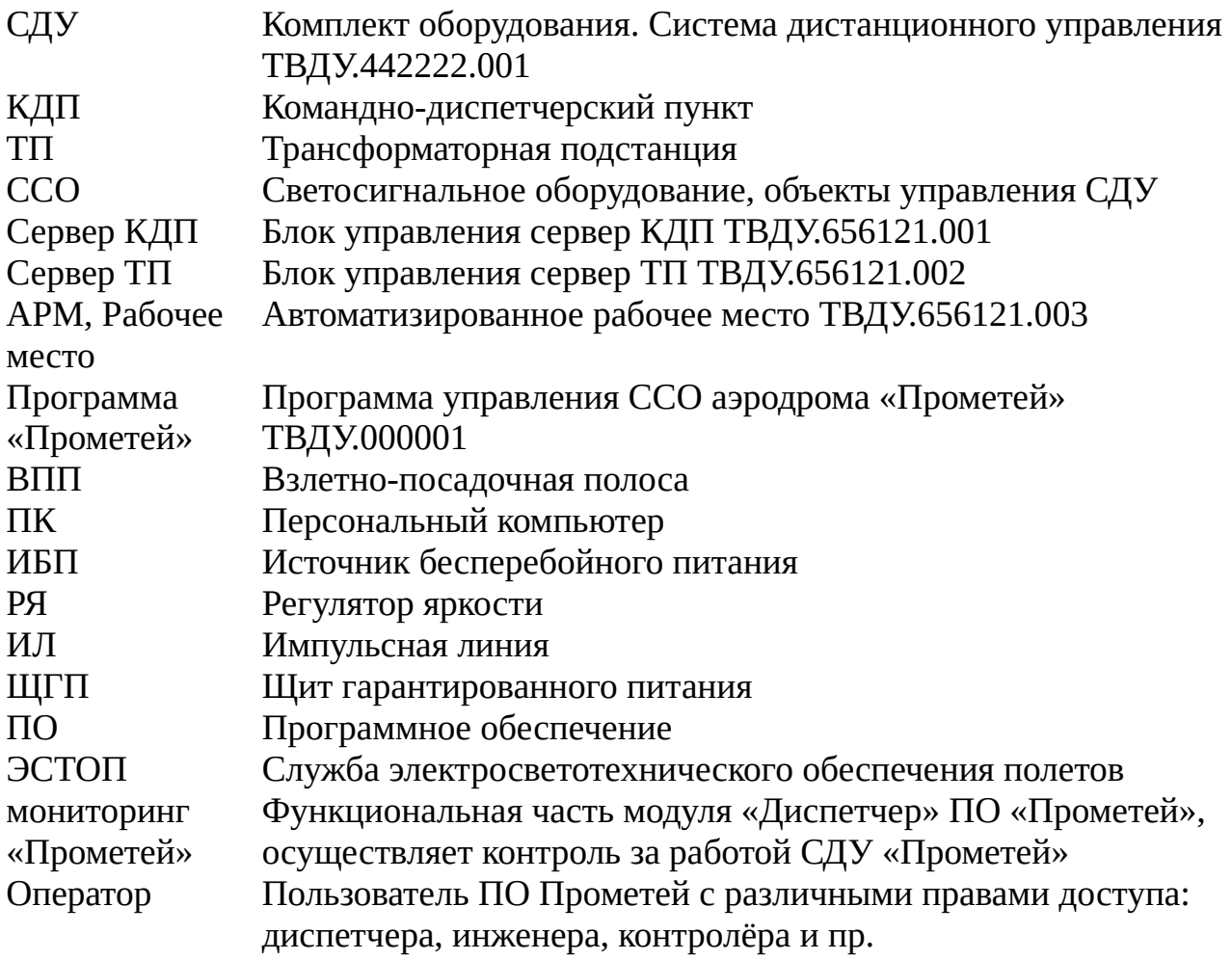

# <span id="page-3-0"></span> **1.Подключение к демо СДУ «Прометей»**

Для подключение к демонстрационному варианту СДУ «Прометей» необходимо установить две программы:

- клиент частной виртуальной сети open-connect предоставляет безопасное шифрованное подключение через сеть Интернет;
- клиент удалённого доступа рабочих столов tigervnc подключается к удалённому рабочему столу демонстрационного СДУ «Прометей», для его подключения необходимо сначала выполнить безопасное соединение через open-connect.

Для получения настроек open-connect и tigervnc — необходимо направить письмо на адрес электронной почты  $contact(\varrho$ navigator-i.ru

В теме письма указать: Доступ к демо СДУ «Прометей»

В письме указать название организации, от имени которой запрашивается доступ, ФИО и контактные данные исполнителя, а так же название и версию операционной системы, с которой будет настраиваться доступ.

В ответном письме мы направим вам настройки open-connect и tigervnc, а также варианты установки этих программ для указанной вами операционной системы.

После успешного подключения, следовать инструкциям из этого документа.

# <span id="page-4-1"></span> **2.Описание рабочего стола демо СДУ «Прометей»**

### <span id="page-4-0"></span> **2.1. Навигация по рабочему столу и элементы рабочего стола**

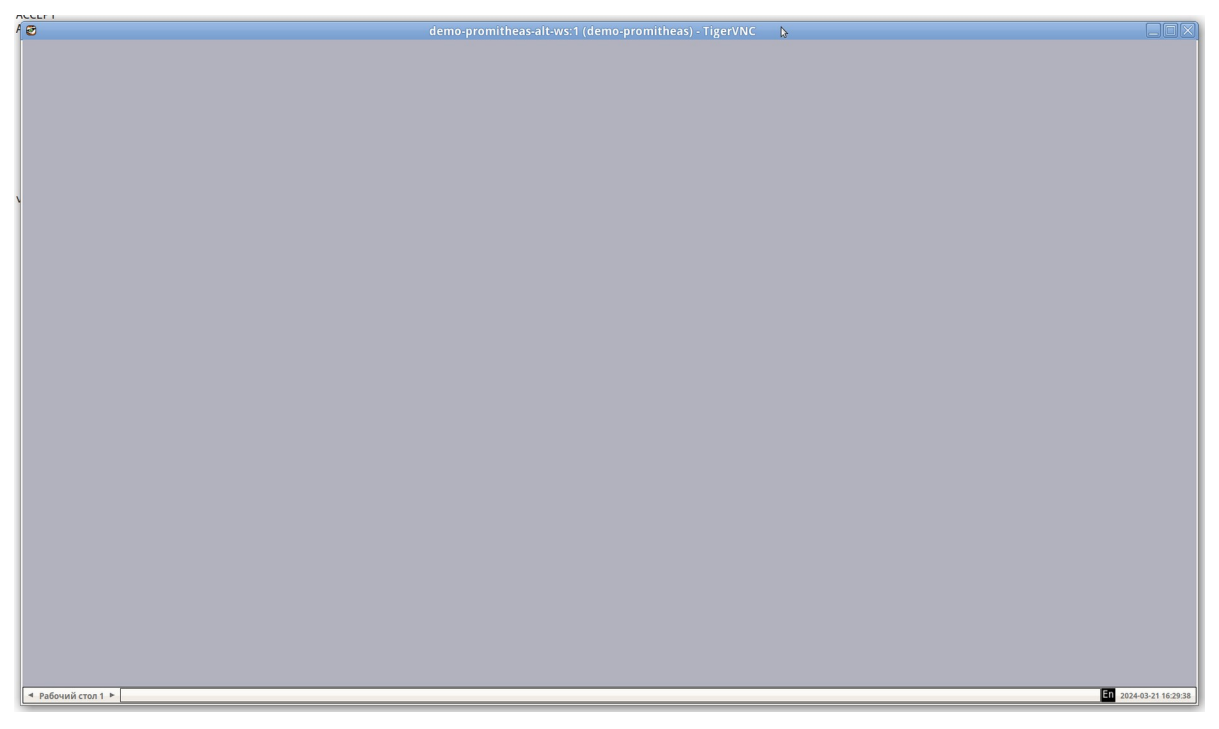

*Рисунок 1. Вид рабочего стола.*

Всего в системе четыре рабочих стола.

Внизу слева на панели рабочего стола указан его номер, используя стелки влево и в право или щелчком левой кнопки мыши на «Рабочий стол» можно переключаться между рабочими столами.

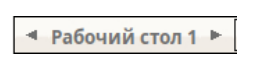

*Рисунок 2. Рабочий стол.*

Внизу справа отображены язык ввода с клавиатуры и текущее время. Переключение языка выполняется комбинацией клавиш Shift Alt или щелчком левой кнопки мыши на значок языка.

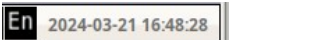

2024-03-21 16:49:17

*Рисунок 3. Язык ввода и время.*

Запущенные программы отображаются на панели рабочего стола

Прометей: Имитатор РЯ: 55 (1774x962) A A Прометей: Диспетчер (1912х1025)

*Рисунок 4. Программы на панели рабочего стола.*

Нажимая левую кнопку мышки по названию программы на панели рабочего стола, можно переключаться между программами.

Нажав правую кнопку мышки по названию программы на панели рабочего стола будет вызвано контекстное меню управления программой:

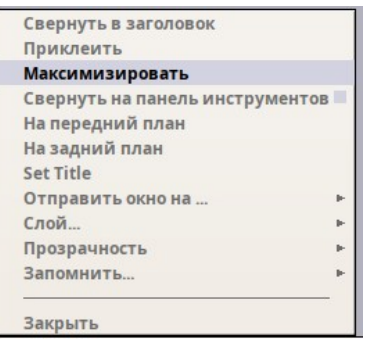

*Рисунок 5. Меню программы на рабочем столе.*

Полезные пункты:

«Максимизировать» - изменит окно программы до размеров рабочего стола, очень удобная функция если окно отображается вне размеров рабочего стола. Такая ситуация может быть вызвана работой на мониторах разного разрешения с разных компьютеров, например сначала на стационарном 4K, а затем на ноутбуке 1К.

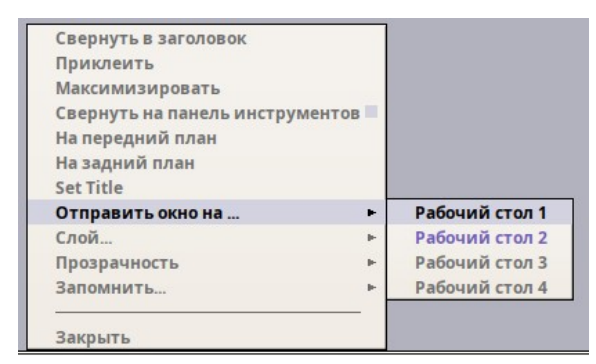

*Рисунок 6. Отправить на другой рабочий стол.*

«Отправить окно на...» можно переместить программу на другой рабочий стол.

«Закрыть» - закроет программу.

### <span id="page-6-2"></span> **2.2. Меню рабочего стола**

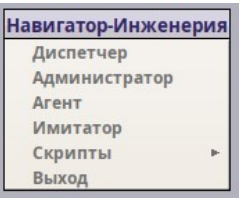

*Рисунок 7. Меню рабочего стола.*

Для вызова меню рабочего стола нужно нажать правую кнопку мышки в любой области серого фона рабочего стола.

Пункт меню «Выход» - закроет подключение к рабочему столу с закрытием всех запущенных программ.

# <span id="page-6-1"></span> **3.Программы демо СДУ Прометей**

# <span id="page-6-0"></span> **3.1. Общие сведения СДУ Прометей**

Программа управления светосигнальным оборудованием аэродрома

«Прометей», состоит из подпрограмм:

- Promitheas-administrator,
- Promitheas-agent,
- Promitheas-dispatcher,
- Promitheas-controller,
- Promitheas-server.

Программа предназначена для работы в составе системы дистанционного

управления «Прометей» и реализует функцию объединения светосигнального оборудования на аэродромах категории ОМИ, ОВИ-I, ОВИ-II, ОВИ-III в единый комплекс с центральным управлением в соответствии с требованиями авиационных правил (АП-170) и федеральных авиационных правил (ФАП-262).

Программа содержит модули:

- администрирования учётных записей (Promitheas-administrator);
- удалённого доступа к рабочим местам диспетчеров (Promitheasagent);
- интерфейса взаимодействия с диспетчером управления (Promitheasdispatcher);
- контроллера обеспечивающего управление диагностику и контроль параметров подключаемого оборудования и линий связи (Promitheas-controller);
- сервера обеспечивающего функции общего взаимодействия всех модулей и базой данных(Promitheas-server).

# <span id="page-7-1"></span> **3.2. Набор программ демо СДУ Прометей**

В демонстрационном варианте СДУ«Прометей» все программные модули размещены на одной аппаратной системе (отдельный ПК).

Схема демонстрационного аэродрома содержит два курса:

МК217 ОВИIII с ИЛ

#### МК37 ОМИ

Для имитации работы РЯ задействована отдельная программа Имитатор, которая принимает подключения от Контроллеров (два контроллера) и взаимодействует с контроллерами по протоколу РЯ ГОКБ Прожектор.

Если не включить Имитатор, контроллеры будут передавать в систему статус обрыва связи с РЯ.

Сервер, оба контроллера, сервер базы данных стартуют при запуске системы и работают в фоновом режиме, статус их работы можно посмотреть в меню «Скрипты».

### <span id="page-7-0"></span> **3.3. Диспетчер**

Программа «Диспетчер» запускается из пункта меню «Диспетчер», инструкции работы с программой изложены в документе «Программное обеспечение «Прометей», руководство пользователя».

Данные для входа:

пользователь: 1

пароль: s12345678!

#### <span id="page-8-0"></span> **3.4. Администратор**

Программа «Администратор» запускается из пункта меню «Администратор», инструкции работы с программой изложены в документе «Программное обеспечение «Прометей», руководство пользователя».

Данные для входа:

пользователь: 1

пароль: s12345678!

#### <span id="page-8-1"></span> **3.5. Агент**

Программа «Агент» запускается из пункта меню «Агент», инструкции работы с программой изложены в документе «Программное обеспечение «Прометей», руководство пользователя». Передача звуковых сигналов в демонстрационном варианте не предусмотрена, визуально о корректной работе агента можно судить по цвету иконки:

- зелёный включена звуковая сигнализация;
- оранжевый звуковая сигнализация отключена пользователем.

### <span id="page-9-0"></span> **3.6. Имитатор**

Программа «Имитатор» является исключительно демонстрационной и не входит в СДУ аэродрома. Её применяют только для тестирования ПО.

Программа «Имитатор» запускается из пункта меню «Имитатор».

| 40                                               |                                      |                                      | demo-promitheas-alt-ws:1 (demo-promitheas) - TigerVNC | N                                                | $\Box$ l $\Box$ l $\times$             |
|--------------------------------------------------|--------------------------------------|--------------------------------------|-------------------------------------------------------|--------------------------------------------------|----------------------------------------|
| 回剑                                               |                                      |                                      | Прометей: Имитатор РЯ: 55(1980x1055)                  |                                                  | <b>BBB</b>                             |
| Подключение                                      |                                      | Управление                           |                                                       |                                                  | Канал обмена                           |
| 10.24.51.51<br>Порт 4111 Число РЯ 55<br>IP annec | Запустить                            | <b>Ручное</b>                        | √ Включён<br>√ Отвечать                               | <b>V Подключён</b>                               | 2024-03-21 18:41:39.571<br>РЯ Включен1 |
| Перечень РЯ                                      |                                      |                                      |                                                       |                                                  |                                        |
|                                                  |                                      |                                      |                                                       |                                                  |                                        |
| 1:РЯ1   Включён   2                              | 2.РЯ2 Включён   2                    | 3:РЯЗ   Включён   2                  | 4:РЯ4   Включён   2                                   | S:PAS   BK/HOWEH   2                             |                                        |
|                                                  |                                      |                                      |                                                       |                                                  |                                        |
| 6:РЯб   Включён   2                              | 7:РЯ7 Выключен                       | 8:РЯ8   Выключен                     | 9:РЯ9   Включён   2                                   | 10:РЯ10   Включен   2                            |                                        |
|                                                  |                                      |                                      |                                                       |                                                  |                                        |
| 11:РЯ11   Включен   2                            | 12:РЯ12   Включён   2                | 13:РЯ13   Включён   2                | 14:РЯ14   Включён   2                                 | 15:РЯ15   Включён   2                            |                                        |
|                                                  |                                      |                                      |                                                       |                                                  |                                        |
|                                                  |                                      |                                      |                                                       |                                                  |                                        |
| 16:РЯ16   Включён   2                            | 17:РЯ17   Включён   2                | 18:РЯ18   Включён   2                | 19:РЯ19 Выключен                                      | 20:РЯ20 Выключен                                 |                                        |
|                                                  |                                      |                                      |                                                       |                                                  |                                        |
| 21:РЯ21   Включён   2                            | 22:РЯ22 Включен   2                  | 23:РЯ23   Включен   2                | 24:РЯ24 Включен   2                                   | 25:РЯ25   Включен   2                            |                                        |
|                                                  |                                      |                                      |                                                       |                                                  |                                        |
| 26:РЯ26   Включён   2                            | 27:РЯ27   Включён   2                | 28:РЯ28   Включён   2                | 29.РЯ29   Включён   2                                 | 30.РЯ30   Включён   2                            |                                        |
|                                                  |                                      |                                      |                                                       |                                                  |                                        |
| 31:РЯЗ1   Включен   2                            | 32:РЯЗ2   Включен   2                | 33:РЯЗЗ   Включен   2                | 34:РЯЗ4   Включен   2                                 | 35:РЯЗ5   Включен   2                            |                                        |
|                                                  |                                      |                                      |                                                       |                                                  |                                        |
| 36:РЯЗ6   Включён   2                            | 37.РЯЗ7   Включён   2                | 38:РЯЗВ   Включён   2                | 39:РЯЗ9   Включён   2                                 | 40.РЯ40   Включён   2                            |                                        |
|                                                  |                                      |                                      |                                                       |                                                  |                                        |
|                                                  |                                      |                                      |                                                       |                                                  |                                        |
| 41:РЯ41   Включён   2                            | 42:РЯ42   Включён   2                | 43:РЯ43   Включен   2                | 44:РЯ44 Включён   2                                   | 45:РЯ45   Включён   2                            |                                        |
|                                                  |                                      |                                      |                                                       |                                                  |                                        |
| 46:РЯ46   Включён   2                            | 47:РЯ47   Включен   2                | 48:РЯ48   Включен   2                | 49:РЯ49   Включен   2                                 | 50:РЯ50   Включён   2                            |                                        |
|                                                  |                                      |                                      |                                                       |                                                  |                                        |
| 51:РЯ51   Включён   2                            | 52:РЯ52   Включён   2                | 53:БЕЗ ИМЕНИ   Включён   2           | S4:6E3 ИМЕНИ   Включён   2                            | 55:6E3 ИМЕНИ   Включён   2                       |                                        |
|                                                  |                                      |                                      |                                                       |                                                  |                                        |
| Не норма                                         |                                      |                                      |                                                       |                                                  |                                        |
| О 2 - нет контакта<br><b>Авария</b>              |                                      | О 80 - обрыв кольца                  | О 90 - сверхток                                       | Свое значение   100                              |                                        |
| Состояние РЯ                                     |                                      |                                      |                                                       |                                                  |                                        |
| P <sub>81</sub>                                  |                                      |                                      |                                                       |                                                  |                                        |
| Номер РЯ                                         | 1:129:81<br>Биты состояния 1111 0010 | Включен<br>Ступень<br>$\overline{z}$ | 51<br>Значение<br>Сила тока<br>38<br>чпл              | $\mathbf{1}$<br>Сопротивление изоляции (1/80) 22 |                                        |
| Активирована обработка команд.                   |                                      |                                      |                                                       |                                                  | 2024-03-21 18:42:39                    |

*Рисунок 8. Имитатор.*

Для начала работы необходимо нажать на кнопку - «Запустить», блок «Подключение», вверху слева.

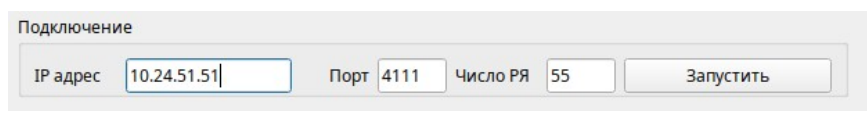

*Рисунок 9. Расположение кнопки «Запустить».*

При успешном запуске, контроллеры начнут подключаться к РЯ имитатора, индикатор агента сменится с зелёного на оранжевый цвет.

Кнопка «Запустить» сменит название на «Остановить», если нажать на «Остановить» - имитатор остановит работу, контроллеры потеряют связь с РЯ, индикатор агент станет зелёным, кнопка сменит название на «Запустить».

Вверху справа располагается блок «Управление».

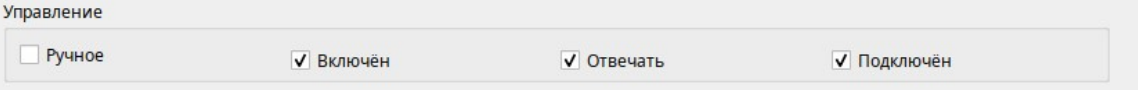

*Рисунок 10. Блок «Управление».*

Если поставить флаг «Ручное» и щёлкнуть левой кнопкой мыши на текущем РЯ (Блок «Перечень РЯ»), выбранный РЯ сменит цвет на жёлтый (если статус РЯ норма). Контроллер передаст статус РЯ «Ручное управление в систему». Агент сменит цвет на зелёный.

Если снять флаг «Ручное» и щёлкнуть левой кнопкой мыши на текущем РЯ (Блок «Перечень РЯ»), выбранный РЯ сменит цвет с жёлтого на зелёный (РЯ включён) или серый (РЯ выключен). Контроллер передаст статус РЯ «Дистанционное управление в систему». Агент сменит цвет на оранжевый, если нет других аварийных статусов.

Если снять флаг «Отвечать» и щёлкнуть левой кнопкой мыши на текущем РЯ (Блок «Перечень РЯ»), выбранный РЯ сменит цвет на малиновый. Контроллер передаст статус РЯ «не отвечает». Агент сменит цвет на зелёный.

Если поставить флаг «Отвечать» и щёлкнуть левой кнопкой мыши на текущем РЯ (Блок «Перечень РЯ»), выбранный РЯ сменит цвет с малинового на зелёный (РЯ включён), серый (РЯ выключен), жёлтый (РЯ ручное управление) или красный (РЯ авария). Контроллер передаст статус РЯ «отвечает». Агент сменит цвет на оранжевый, если нет других аварийных статусов.

Блок «Перечень РЯ» отображает текущее состояние РЯ:

- Зелёный норма;
- Серый выключен;
- Жёлтый ручное управление;
- Красный авария;
- Малиновый не отвечает (имитация обрыва линии связи с РЯ)

Текущий РЯ окрашен более ярким цветом.

Блок «Не норма» позволяет имитировать аварийные ситуации РЯ

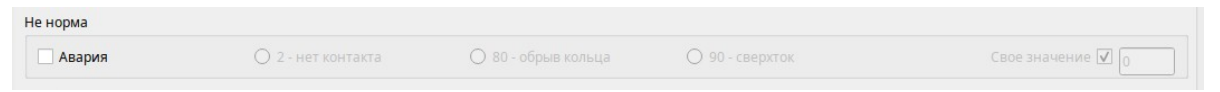

*Рисунок 11. Блок «Не норма».*

Если поставить флаг «Авария» и щёлкнуть левой кнопкой мыши на текущем РЯ (Блок «Перечень РЯ»), выбранный РЯ сменит цвет на красный (если статус РЯ на связи). Контроллер передаст статус РЯ «Авария в систему». Агент сменит цвет на зелёный.

Если снять флаг «Авария» и щёлкнуть левой кнопкой мыши на текущем РЯ (Блок «Перечень РЯ»), при условии, что РЯ на связи, выбранный РЯ сменит цвет с красного на зелёный (РЯ включён), серый (РЯ выключен) или жёлтый (РЯ ручное управление). Контроллер передаст статус РЯ «Норма в систему». Агент сменит цвет на оранжевый, если нет других аварийных статусов.

Дополнительно можно менять или задавать код ошибки выбрав из перечня или задать свой код.

Блок «Состояния РЯ» показывает состояние выбранного РЯ.

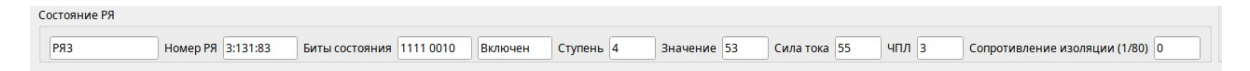

*Рисунок 12. Блок «Состояние РЯ».*

# <span id="page-12-1"></span> **4.Скрипты**

#### <span id="page-12-0"></span> **4.1. Описание скриптов и способ вызова**

Скрипты являются последовательностью команд ОС Альт, выполнение которых позволяет без ввода паролей, наличия специальных знаний о настройках системы, выполнять различные системные функции:

получить статус работы программы

перезапустить программу

получить состояние системы: загрузку процессора, памяти, свободного места на диске, температуру процессорной платы и др.

перезапустить компьютер

Запуск скриптов выполняется из отдельного пункта меню «Скрипты»

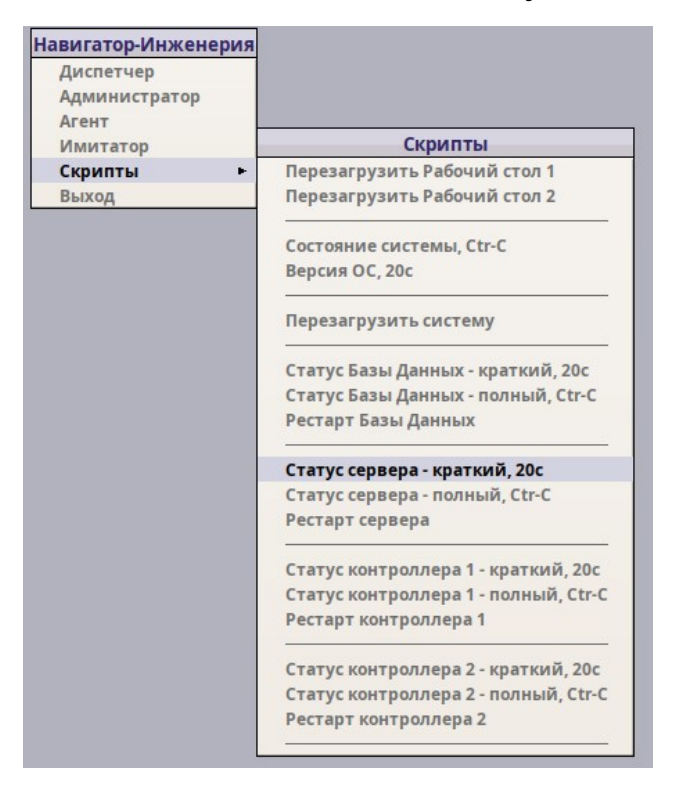

*Рисунок 13. Меню вызова скриптов.*

Скрипты делятся на три группы по типу взаимодействия с пользователем:

• исполнительные (рестарт программы или ПК), после запуска скрипта от пользователя не требуется дополнительных действий;

- информационные с лимитом времени, в названии скрипта есть лимит времени (,20с) — это значит, что после запуска скрипта будет открыто окно с информацией, которое будет закрыто автоматически через 20 секунд, от пользователя не требуется дополнительных действий;
- информационные без лимита времени, в названии скрипта указано действие (,Ctr-C) - это значит, что после запуска скрипта будет открыто окно которое само не закроется, пользователь может закрыть его в любой момент комбинацией клавиш Ctr C или нажать левой кнопкой мышки на значок закрытия окна (крест в верхнем правом углу окна).

Исполнительные скрипты нужны для дистанционного выключения или перезапуска программ и ПК, если это требуется.

#### <span id="page-13-0"></span> **4.2. Примеры информационных скриптов**

Скрипт «Версия ОС, 20с» с лимитом времени 20 секунд.

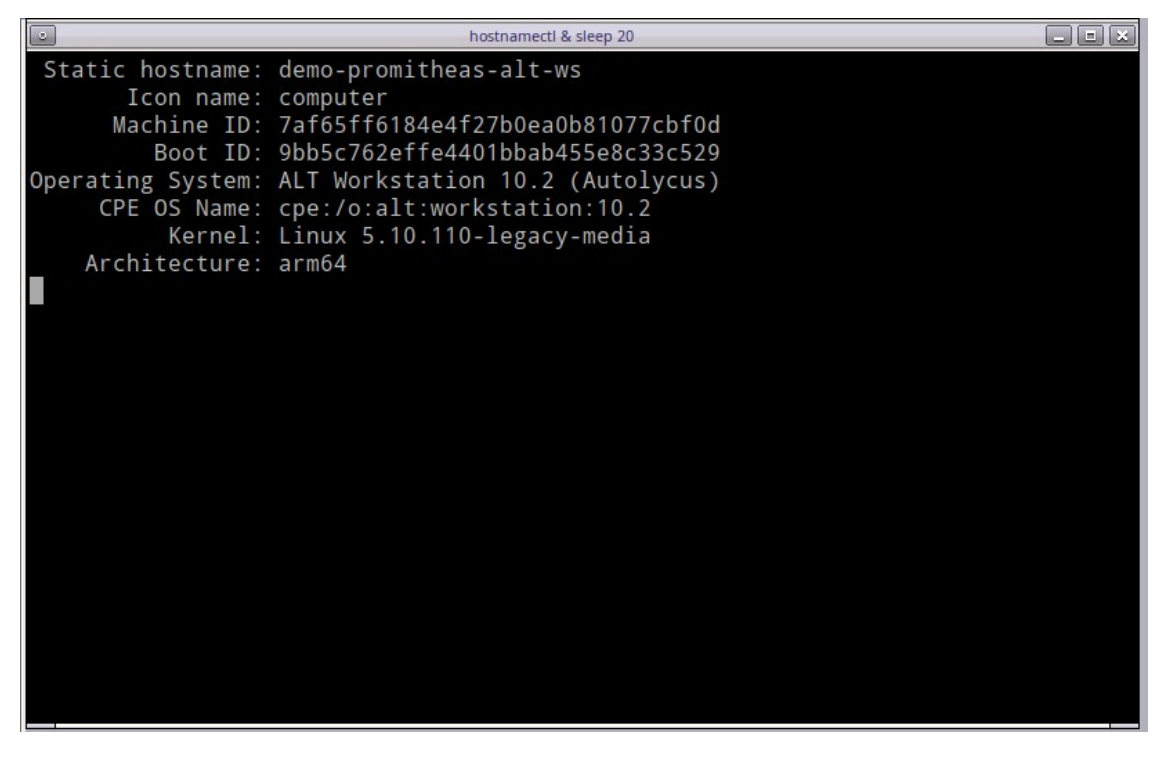

*Рисунок 14. Скрипт «Версия ОС, 20с».*

Через 20 секунд окно будет закрыто автоматически, в окне выводится информация:

- названия ПК (demo-promitheas-alt-ws);
- название и версия ОС (ALT Workstation 10.2 (Autolycus));
- название и версия ядра ОС (Linux 5.10.110-legacy-media);
- архитектура процессора (arm64).

Скрипт «Статус Базы Данных — краткий, 20с» с лимитом времени 20 секунд.

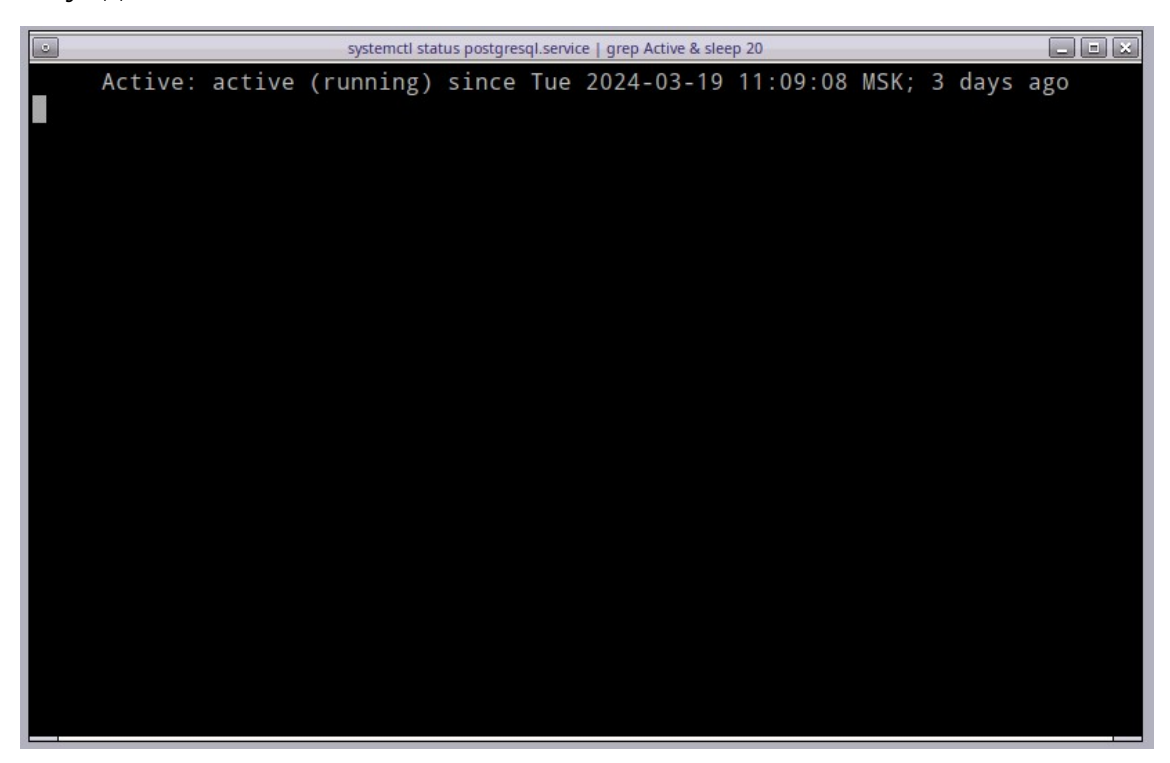

*Рисунок 14. Скрипт «Статус Базы Данных — краткий, 20с».*

 Active: active (running) since Tue 2024-03-19 11:09:08 MSK; 3 days ago active (running) — программа работает;

since Tue 2024-03-19 11:09:08 MSK — дата и время запуска программы;

3 days ago — продолжительность работы программы (запущена три дня назад).

Этой информации достаточно оператору, чтобы понять, что программа работает или не работает и сколько времени она это делает.

Скрипт «Статус Базы Данных — полный, Ctr-C» без лимита времени.

| $\circ$                                                                            | systemctl status postgresgl.service<br>- 53                                                                              |  |  |  |  |
|------------------------------------------------------------------------------------|----------------------------------------------------------------------------------------------------|--|--|--|--|
|                                                                                    | · postgresql.service - PostgreSQL database server                                                                        |  |  |  |  |
|                                                                                    | Loaded: loaded (/lib/systemd/system/postgresql.service; enabled; vendor preset: disabled)                                |  |  |  |  |
|                                                                                    | Active: active (running) since Tue 2024-03-19 11:09:08 MSK; 3 days ago                                                   |  |  |  |  |
|                                                                                    | Process: 720 ExecStartPre=/usr/bin/postgresql-check-db-dir \${PGDATA} (code=exited, status=0/SUCCESS)                    |  |  |  |  |
|                                                                                    | Process: 736 ExecStart=/usr/bin/pg_ctl start -D \${PGDATA} -s -o -p \${PGPORT} -w -t 300 (code=exited, status=0/SUCCESS) |  |  |  |  |
|                                                                                    | Main PID: 747 (postgres)                                                                                                 |  |  |  |  |
|                                                                                    | Tasks: 9 (limit: 4423)                                                                                                   |  |  |  |  |
| Memory: 69.6M                                                                      |                                                                                                    |  |  |  |  |
|                                                                                    | CPU: 1min 16.674s                                                                                                    |  |  |  |  |
|                                                                                    | CGroup: /system.slice/postgresql.service                                                                                 |  |  |  |  |
|                                                                                    | // 747 /usr/bin/postgres -D /home/data/pgsql/data -p 50000                                                               |  |  |  |  |
|                                                                                    |                                                                                                    |  |  |  |  |
|                                                                                    |                                                                                                    |  |  |  |  |
|                                                                                    |                                                                                                    |  |  |  |  |
|                                                                                    |                                                                                                    |  |  |  |  |
|                                                                                    |                                                                                                    |  |  |  |  |
|                                                                                    | - 815 "postgres: logical replication launcher " "" "" "" "" "" "" "" "" "" "" ""                                         |  |  |  |  |
|                                                                                    | $-$ 825 "postgres: gokbtech gokbdb1 10.24.51.51(43958) idle" ""                                                          |  |  |  |  |
|                                                                                    | 4891 "postgres: gokbtech gokbdb1 10.24.51.51(57304) idle" ""                                                             |  |  |  |  |
|                                                                                    |                                                                                                    |  |  |  |  |
| Notice: journal has been rotated since unit was started, output may be incomplete. |                                                                                                    |  |  |  |  |
| lines 1-21/21 (END)                                                                |                                                                                                    |  |  |  |  |
|                                                                                    |                                                                                                    |  |  |  |  |

*Рисунок 15. Скрипт «Статус Базы Данных — полный, Ctr-C».*

Это полная информация о статусе работы программы, нужна для выявления причин неисправностей, если программа не работает.

Оператор в любой момент времени, по необходимости, может закрыть окно комбинацией клавиш клавиатуры Ctr C или левой кнопкой мышки щёлкнуть по значку закрытия окна (крест в правом верхнем углу окна) или через контекстное меню программы на панели рабочего стола «Закрыть».

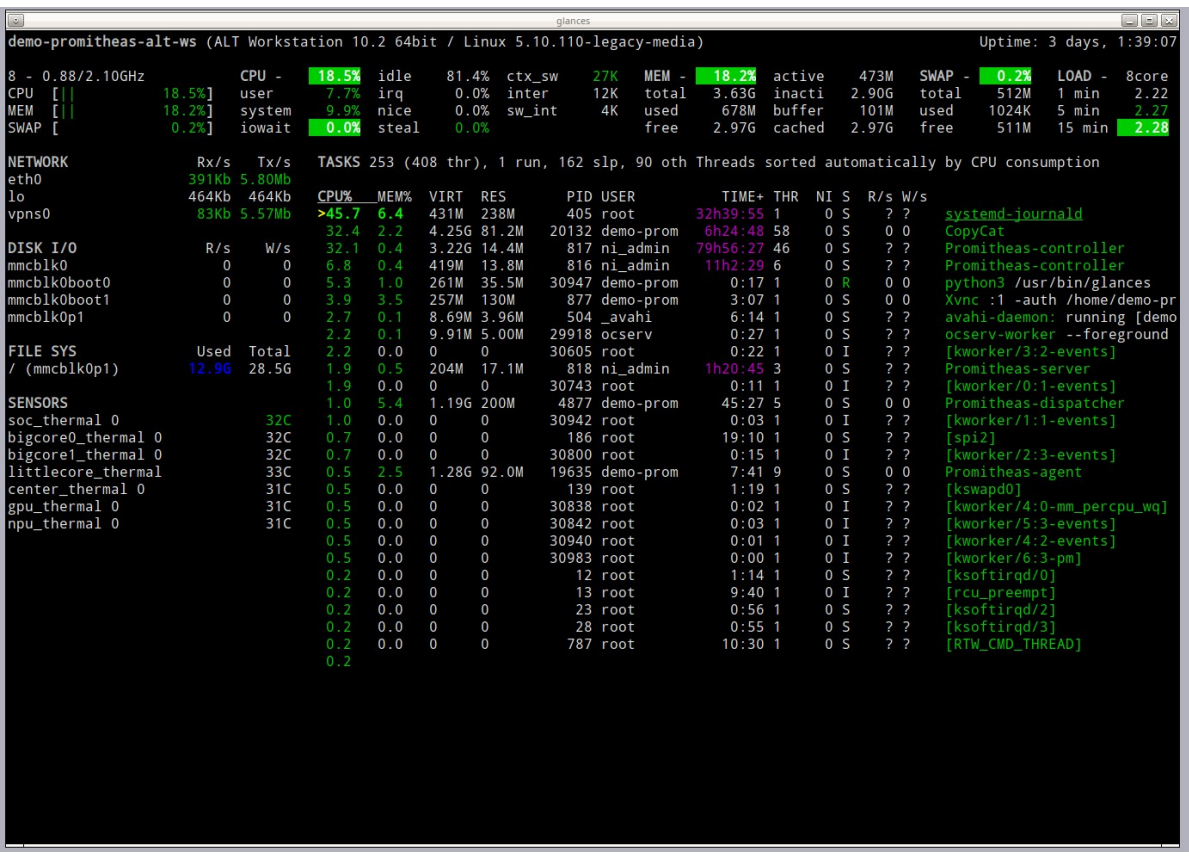

#### Скрипт «Состояние системы, Ctr-C» без лимита времени.

*Рисунок 15. Скрипт «Статус Базы Данных — полный, Ctr-C». Критические значения параметров отражаются красным цветом (на рисунке таких нет, система в норме).*

demo-promitheas-alt-ws (ALT Workstation 10.2 64bit / Linux 5.10.110-legacy-media)

*Рисунок 16. Вверху слева название ПК, ОС, версия ядра ОС.*

Uptime: 3 days, 1:39:07

*Рисунок 17. Вверху справа продолжительность работы системы.*

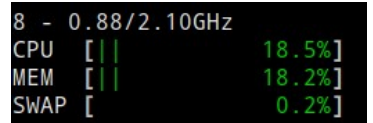

*Рисунок 18. Вверху слева число процессоров в системе, загрузка процессора, памяти, виртуальной памяти подкачки.*

Инструкция по работе с демо СДУ Прометей

```
systemd-journald
CopyCat
Promitheas-controller
Promitheas-controller
python3 /usr/bin/glances
Xvnc :1 -auth /home/demo-pr<br>avahi-daemon: running [demo<br>ocserv-worker --foreground
[kworker/3:2-events]
Promitheas-server
[kworker/0:1-events]
Promitheas-dispatcher
[kworker/1:1-events]
[spi2][kworker/2:3-events]
Promitheas-agent
[kswapd0]
[kworker/4:0-mm_percpu_wq]
[kworker/5:3-events]
[kworker/4:2-events]
[kworker/6:3-pm]
[ksoftirqd/0]
 [rcu_preempt]
 [ksoftirqd/2]
 [ksoftirqd/3]
[RTW_CMD_THREAD]
```
*Рисунок 19. Справа, перечень программ с сортировкой загрузки процессора, вверху самые нагруженные программы, в столбце CPU указан процент загрузки ЦП этой программой.*

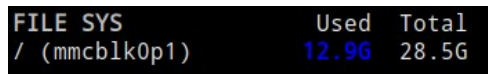

*Рисунок 20. Слева, расход места на диске и размер диска.*

| 32C |
|-----|
| 32C |
| 32C |
| 33C |
| 31C |
| 31C |
| 31C |
|     |

*Рисунок 21. Слева, температура сенсоров процессорной платы.*

Инструкция по работе с демо СДУ Прометей

# <span id="page-18-0"></span> **5.Контакты**

ООО «Навигатор Инженерия»

сайт: <https://navigator-i.ru/>

почта: [contact@navigator-i.ru](mailto:contact@navigator-i.ru)

Форма обратной связи через сайт компании:

<https://navigator-i.ru/kontakty/>